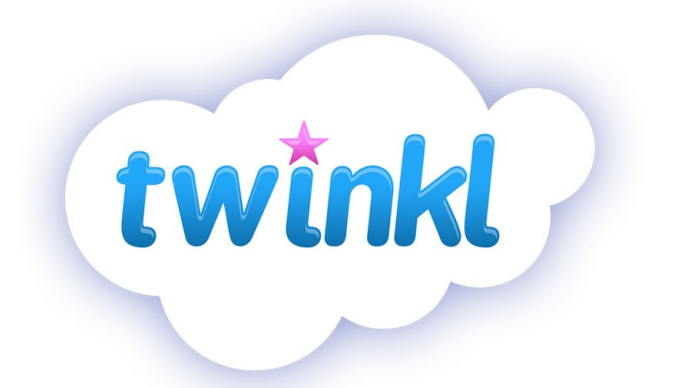

## **How to change the print size of this resource**

- In your PDF reader, click the 'File' menu
- •Select'Print'
- Click the box next to 'Print Scaling' and select 'Multiple Pages Per Sheet'
- You will now have various options, which will enable you to print several pages on just one sheet of paper.

## *Abriefwordaboutcopyright…*

By downloading this resource, you agree to the following:

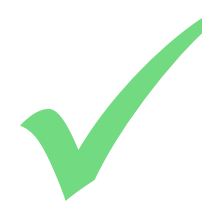

You may use this resource for personal and/or classroom use only. We're more than happy for you to keep your own backup copy though.

In order to support us, we ask that you always acknowledge www.twinkl.co.uk as the source of the resource. If you love these resources, why not let others know about twinkl?

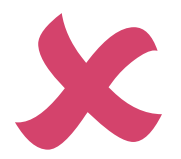

You must not reproduce or share this resource with others in any form. They are more than welcome to download the resource directly from us.

We also ask that this product is not used for commercial purposes and also that you do not alter the digital versions of our products in any way.

*Please respect our copyright and we'll be able to continue to produce lots of nice resources for you.* 

## *www.twinkl.co.uk ©2010twinklLtd*

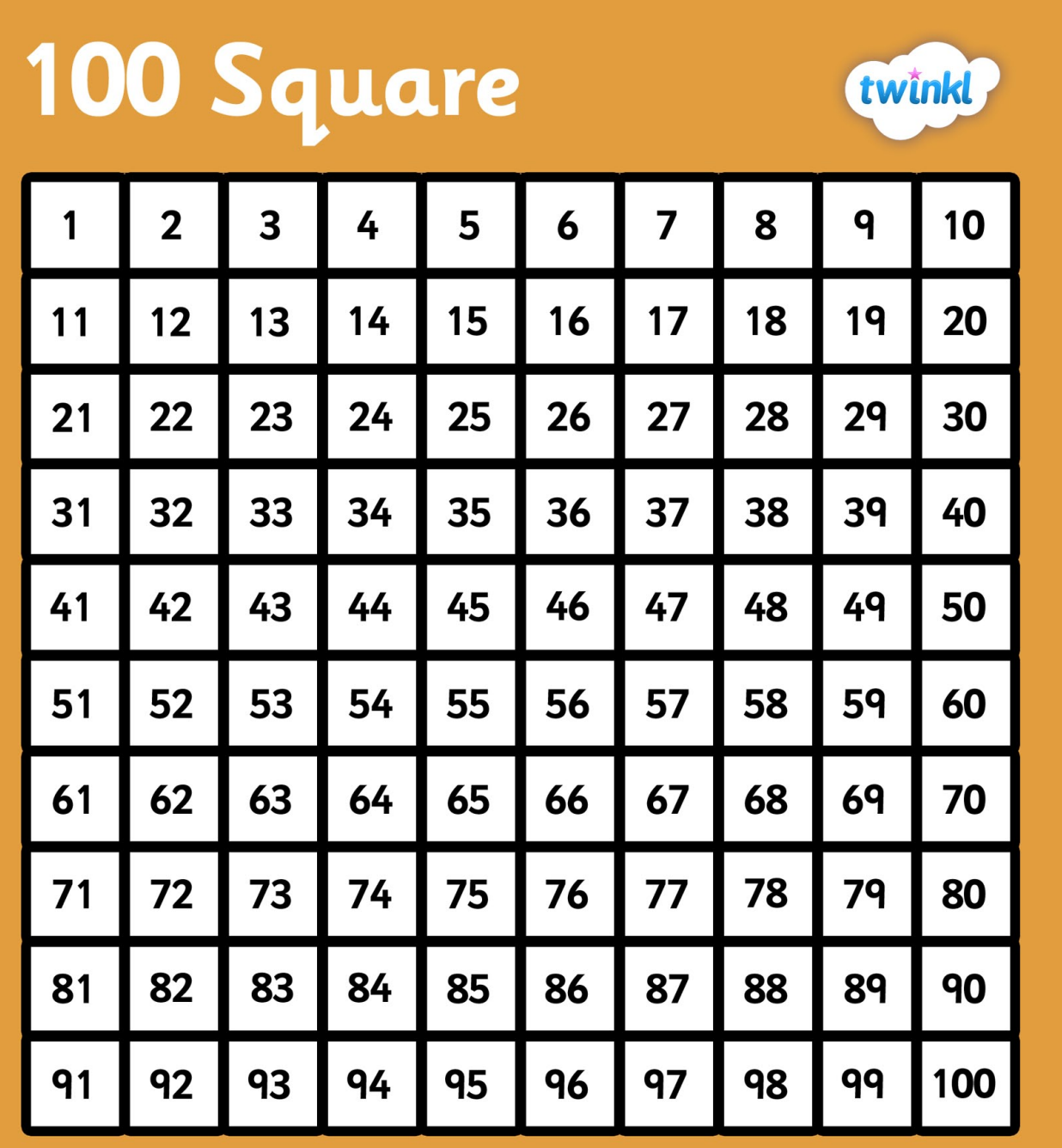

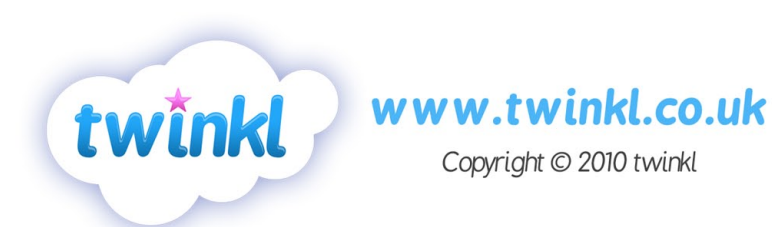